# Catalyst 3550 Series 스위치 구성을 통한 정책 라 우팅 예

#### 목차

[소개](#page-0-0) [사전 요구 사항](#page-0-1) [요구 사항](#page-0-2) [사용되는 구성 요소](#page-0-3) [표기 규칙](#page-1-0) [구성](#page-1-1) [네트워크 다이어그램](#page-2-0) [구성](#page-2-1) [다음을 확인합니다.](#page-3-0) [문제 해결](#page-3-1) [문제 해결 명령](#page-3-2) [관련 정보](#page-4-0)

## <span id="page-0-0"></span>소개

이 문서에서는 Catalyst 3550 시리즈 스위치의 정책 라우팅을 위한 샘플 컨피그레이션을 제공합니 다. Catalyst 3550 Series 스위치에는 하드웨어 기반 포워딩이 있으므로 포워딩 정보는 TCAM(Ternary Content Addressable Memory)에 프로그래밍됩니다. TCAM이 PBR(Policy Based Routing)을 지원하려면 SDM(Switch Database Management) 템플릿을 변경하여 포맷해야 합니다. 144비트 레이어 3 TCAM을 지원하도록 SDM 템플릿을 수정해야 합니다. SDM에 대한 자세한 [내용](//www.cisco.com/en/US/products/hw/switches/ps646/products_tech_note09186a0080094bc6.shtml) [은 Catalyst 3550 Series 스위치에서 Switching Database Manager 이해 및 구성](//www.cisco.com/en/US/products/hw/switches/ps646/products_tech_note09186a0080094bc6.shtml)을 참조하십시오.

참고: Catalyst 3550에는 사용할 수 있는 route-maps 명령에 대한 제한이 있습니다.

## <span id="page-0-1"></span>사전 요구 사항

#### <span id="page-0-2"></span>요구 사항

이 컨피그레이션을 시도하기 전에 다음 영역에 대해 알고 있는지 확인합니다.

- [정책 기반 라우팅 구성](//www.cisco.com/en/US/docs/switches/lan/catalyst3550/software/release/12.1_19_ea1/configuration/guide/swiprout.html#wp1260543)
- [지원되지 않는 경로 맵 명령](//www.cisco.com/en/US/docs/switches/lan/catalyst3550/software/release/12.1_19_ea1/configuration/guide/swuncli.html#wp1014499)
- [스위칭 데이터베이스 관리자 개요](//www.cisco.com/en/US/products/hw/switches/ps646/products_tech_note09186a0080094bc6.shtml#overview)

#### <span id="page-0-3"></span>사용되는 구성 요소

이 문서의 정보는 다음 소프트웨어 및 하드웨어 버전을 기반으로 합니다.

- Cisco IOS® 소프트웨어 릴리스 12.1.19-EA1a
- Cisco Catalyst 3550

이 문서의 정보는 특정 랩 환경의 디바이스를 토대로 작성되었습니다. 이 문서에 사용된 모든 디바 이스는 초기화된(기본) 컨피그레이션으로 시작되었습니다. 현재 네트워크가 작동 중인 경우, 모든 명령어의 잠재적인 영향을 미리 숙지하시기 바랍니다.

#### <span id="page-1-0"></span>표기 규칙

문서 규칙에 대한 자세한 내용은 [Cisco 기술 팁 표기 규칙을 참고하십시오.](//www.cisco.com/en/US/tech/tk801/tk36/technologies_tech_note09186a0080121ac5.shtml)

#### <span id="page-1-1"></span>구성

이 섹션에는 이 문서에서 설명하는 기능을 구성하기 위한 정보가 표시됩니다.

참고: [명령 조회 도구](//tools.cisco.com/Support/CLILookup/cltSearchAction.do)[\(등록된](//tools.cisco.com/RPF/register/register.do) 고객만 해당)를 사용하여 이 문서에 사용된 명령에 대한 자세한 내용을 확인하십시오.

정책 라우팅을 활성화하려면 먼저 전역 컨피그레이션 모드에서 다음 명령 중 하나를 구성한 다음 컨피그레이션을 작성하고 스위치를 다시 로드해야 합니다.

- sdm은 확장 일치 선호
- sdm은 액세스 확장 일치 선호
- sdm은 라우팅 확장 일치 선호

CAT3550(config)# **access-list 10 permit 20.20.20.0 0.0.0.255** CAT3550(config)# **route-map pbr permit 10** CAT3550(config-route-map)# **match ip address 10** CAT3550(config-route-map)# **set ip next-hop 12.12.12.12**

CAT3550(config)# **int vlan 3** CAT3550(config-if)# **ip policy route-map pbr**  $CAT3550$  (config-if) # **06:12:31: %L3TCAM-3-SIZE\_CONFLICT: PBR requires enabling extended routing**

CAT3550# **show run int vlan 3** Building configuration...

Current configuration : 60 bytes ! interface Vlan3 ip address 55.55.55.1 255.255.255.0 *!--- Command not taken - you need to enable SDM.* end CAT3550# **conf t** Enter configuration commands, one per line. End with CNTL/Z. CAT3550(config)# **sdm prefer extended-match Changes to the running SDM preferences have been stored, but cannot take effect until the next reload. Use 'show sdm prefer' to see what SDM preference is currently active.** CAT3550(config)# **end**

CAT3550# **write** 06:14:11: %SYS-5-CONFIG\_I: Configured from console by console Building configuration... [OK]

ltd-1-2# **reload**

Proceed with reload? [confirm] 지원되지 않는 명령을 알고 있어야 합니다. 이 컨피그레이션이 있는 경우 [Unsupported Route Map](//www.cisco.com/en/US/docs/switches/lan/catalyst3550/software/release/12.1_19_ea1/configuration/guide/swuncli.html#wp1014499) [Commands를](//www.cisco.com/en/US/docs/switches/lan/catalyst3550/software/release/12.1_19_ea1/configuration/guide/swuncli.html#wp1014499) 참조하십시오.

! access-list 10 permit 20.20.20.0 0.0.0.255 route-map pbr permit 10 match ip address 10 set ip default next-hop 12.12.12.12 !

인터페이스에서 정책 경로 맵을 구성하려고 하면 오류 메시지가 생성됩니다.

CAT3550(config)# **int vlan 3** CAT3550(config-if)# **ip policy route-map pbr** CAT3550(config-if)# **end** CAT3550# **00:02:29: %PBR-3-UNSUPPORTED\_RMAP: Route-map pbr not supported for Policy-Based Routing**

#### <span id="page-2-0"></span>네트워크 다이어그램

이 문서에서는 다음 네트워크 설정을 사용합니다.

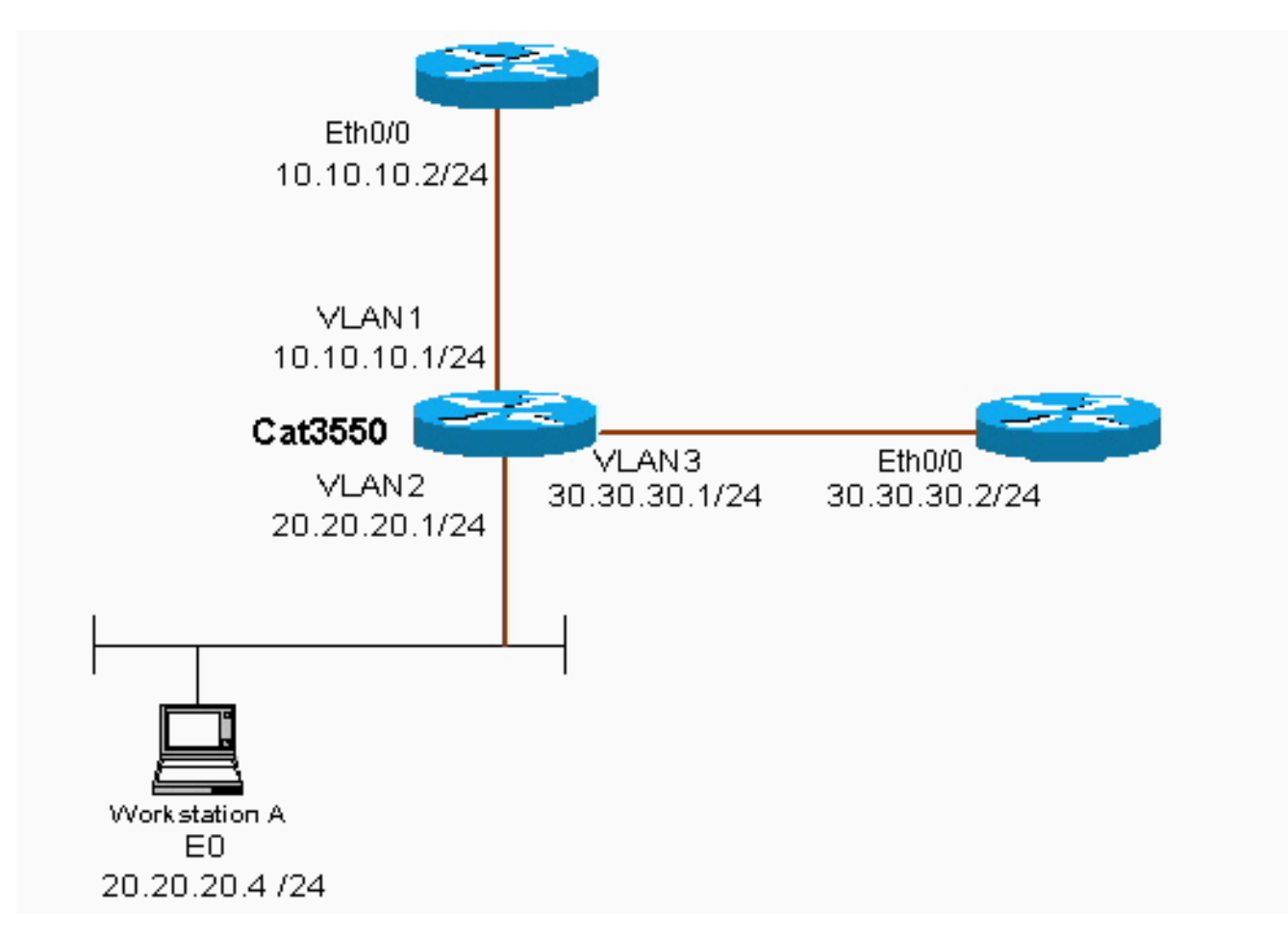

#### <span id="page-2-1"></span>구성

이 문서에서는 다음 구성을 사용합니다.

● CAT3550

컨피그레이션은 20.20.20.X(access-list 10)에서 트래픽 소스를 가져와 30.30.30.2으로 전송합니다. 컨피그레이션은 기본 게이트웨이 설정을 10.10.10.2으로 재정의합니다.

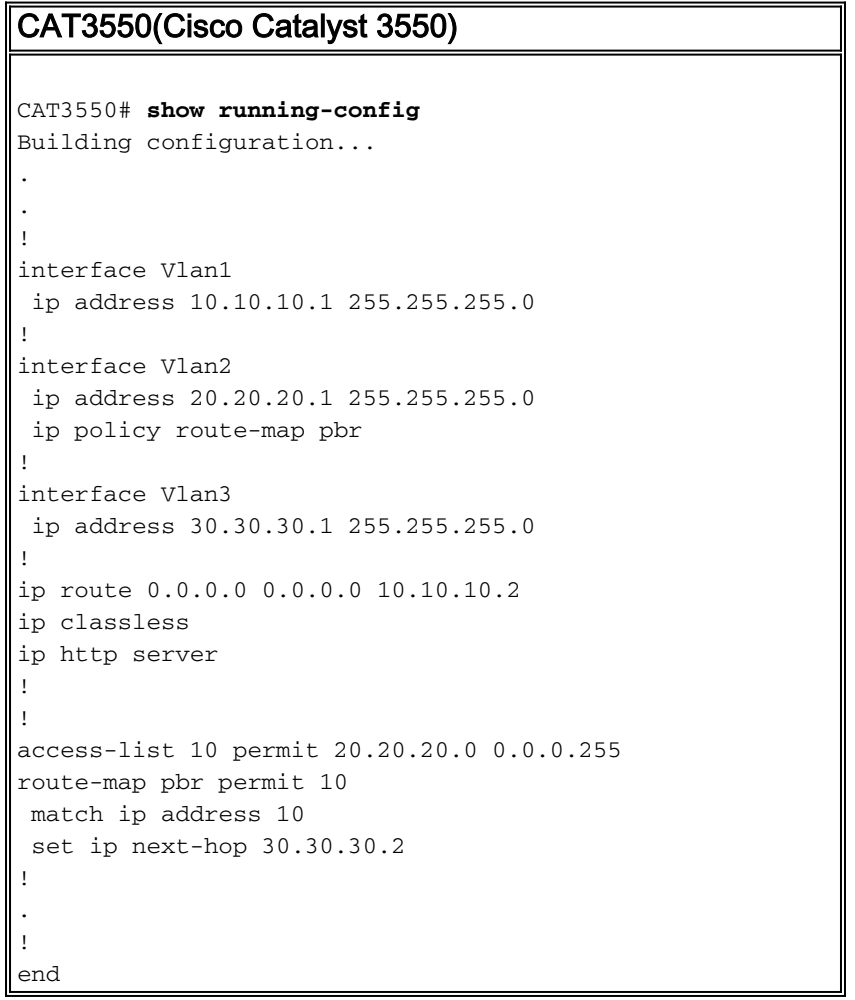

set ip next-hop 명령을 실행하면 일치하는 트래픽이 출력에 표시되지 않고 스위치에서 예상되는 동 작입니다. 이는 스위치가 하드웨어에서만 작동하며 show 명령은 소프트웨어에서 처리되는 정보만 제공하기 때문입니다. 라우팅 테이블 및 프로세스는 스위치에서 확인하지 않으므로 set ip nexthop은 하드웨어에서 항상 작동합니다. 패킷이 수신되고 경로 맵 문에 속할 경우 라우팅 테이블을 확 인하지 않고 지정한 다음 홉으로 직접 전송됩니다.

set ip default next-hop 명령은 먼저 전체 라우팅 테이블을 검사하여 대상에 대한 다른 경로가 있는 지 확인합니다. 경로를 찾을 수 없으면 기본 next-hop이 사용됩니다.

### <span id="page-3-0"></span>다음을 확인합니다.

현재 이 구성에 대해 사용 가능한 확인 절차가 없습니다.

#### <span id="page-3-1"></span>문제 해결

이 섹션에서는 컨피그레이션 문제를 해결하는 데 사용할 수 있는 정보를 제공합니다.

#### <span id="page-3-2"></span>문제 해결 명령

Output [Interpreter 도구\(](https://www.cisco.com/cgi-bin/Support/OutputInterpreter/home.pl)[등록된](//tools.cisco.com/RPF/register/register.do) 고객만 해당)(OIT)는 특정 show 명령을 지원합니다. OIT를 사용하 여 show 명령 출력의 분석을 봅니다.

참고: debug 명령을 사용하기 전에 디버그 <u>명령에 대한 중요 정보</u>를 참조하십시오.

debug ip policy - 'policy routed' 또는 'policy rejected'인 패킷을 표시합니다. debug ip policy 명 ● 령 출력의 예는 다음과 같습니다.

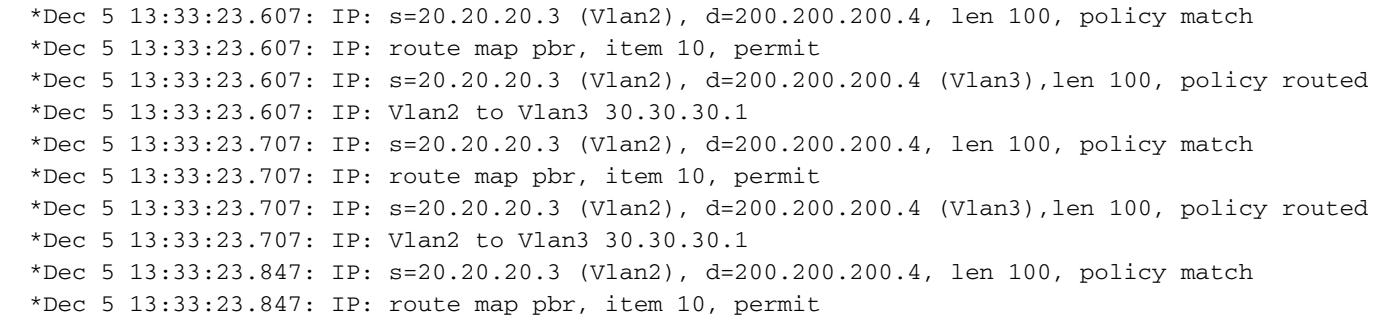

### <span id="page-4-0"></span>관련 정보

- [IP 라우팅 프로토콜 지원 페이지](//www.cisco.com/en/US/tech/tk364/tsd_technology_support_protocol_home.html?referring_site=bodynav)
- <mark>[IP 라우팅 지원 페이지](//www.cisco.com/en/US/tech/tk365/tsd_technology_support_protocol_home.html?referring_site=bodynav)</mark>
- [기술 지원 및 문서 − Cisco Systems](//www.cisco.com/cisco/web/support/index.html?referring_site=bodynav)